## 藍咲学園 令和5年度 手紙配信方法について(改)

 令和 4 年度にお知らせしていますように、紙媒体での配布は 3 月 31 日をもちまして終了いたしました。以下の手順にて、閲覧及び各 自印刷をされるなどの方法で、ご確認いただきますよう、お願い申し 上げます。

<園よりの配信方法>

- 1. らくらく園児管理にて配信 ※数日たつと、削除されていくのでご注意を!
- 2. 藍咲学園の HP のお知らせに記載

<藍咲学園のHPの閲覧及び印刷方法>

1. 藍咲学園の HP(aisaki-rakujikai.com)を開け、お知らせをクリ ックする

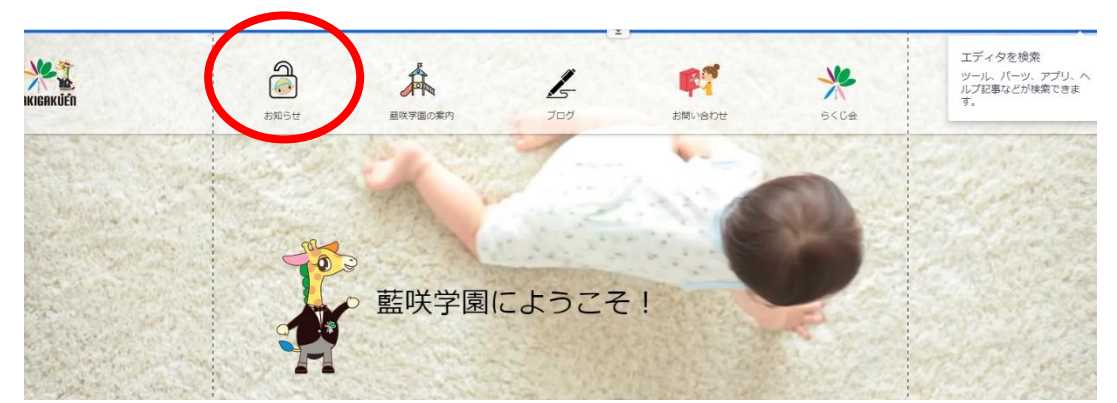

2. ゲストエリアのパスワード入力欄にパス(Rakujikun-0023) を入力する

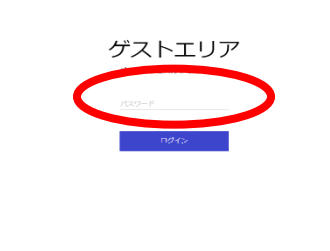

。■ ※またき Network. ■ 2Galia/ ■ Toerbuski-Yo. ■ detecting → #/Orine a) 5.000-3

3. 手紙の題名が出てくるので、クリックする

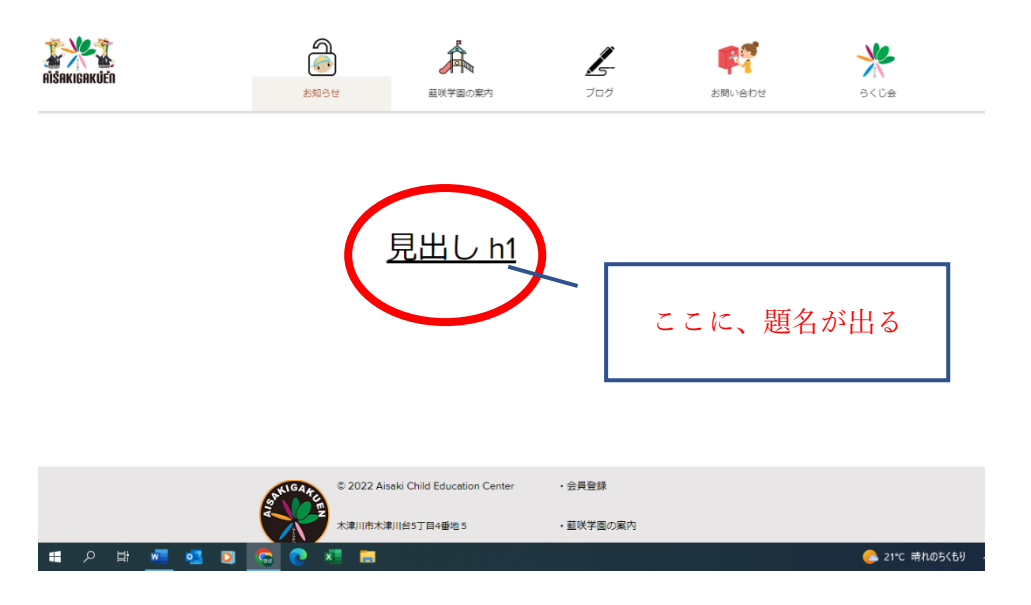

4. 手紙の画面が出てくるので、閲覧及び印刷が必要な方は印刷を する